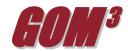

## March 2011 Monthly Newsletter **GOMsmart Help**

GOMsmart is an easy-to-use tool for accessing a variety of GOM data and its Help section provides users with a resource for learning the range of functionality available within GOMsmart. Click the Help button in the upper right-

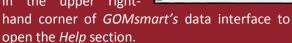

GOMsmart Help opens displaying three important components: the Data Frame, the Maps and the Libraries. On the left, GOMsmart Help main categories contain information on specific browser settings for viewing GOMsmart, what data are available in GOMsmart, and tips on using GOMsmart (including example workflow videos).

GOMsmart's Data Frame is divided into five each providing components, specific information about the Area and Block of interest chosen by the user. The *Help* section contains a detailed description on how each component is used and what information it displays. Additionally, each option accompanied by an explanation its functionality. Reports/Charts The provides instruction on saving, copying, and manipulating tabular results - for example, adding and deleting columns, sorting, and exporting.

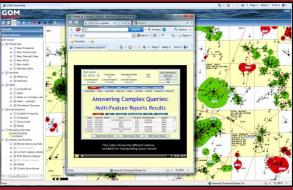

The Data section includes link to detailed descriptions of each available dataset in GOMsmart. These pages describe where the data from. what components of GOMsmart utilize the data, and what sources provided the information for each value

in the dataset.

GOMsmart's Help provides detailed instructions for optimizing the usefulness of our Interactive Map. All of its features are explained in the Help pages, including mini-tutorial videos on the Hotlink tool and Print task. Finally, GOMsmart Help provides users with a variety of useful tips, workflow videos and a hands-on learning tutorial (also available on GOMsmart's entry page). Workflow videos explain procedures for determining things like: Obtaining documents for Exploration Plans, Finding wells by TVD and waterdepth, Finding undrilled leases by Area and Customizing Multi-Feature Reports results.

GOMsmart's Help pages are detailed and thorough. But as always, if there are more details you would like to see or if there is more information you would like to see in the Help pages, please let us know.

Earth Science Associates (562) 428-3181

GOM<sup>3</sup> Calendar

AAPG Convention April 10-13, 2011 ESRI PUG Conference April 18-21, 2011

4300 Long Beach Boulevard, Suite 310, Long Beach, CA 90807

www.earthsci.com

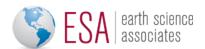